# S5PV210 Mango210 Android Initializing a Build Environment On ubuntu 12.04

<http://www.mangoboard.com/> CRZ-Tech Kim Joo-Young

# Document History

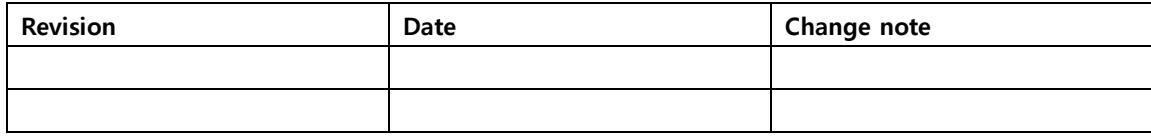

### 목차

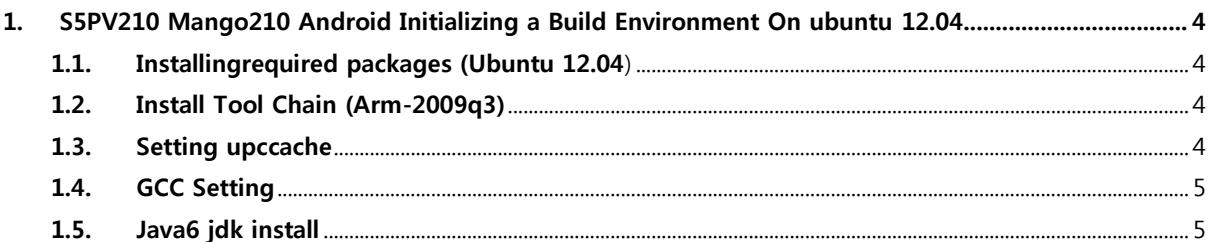

## <span id="page-3-0"></span>1. S5PV210 Mango210 Android Initializing a Build Environment On ubuntu 12.04

참고 :<http://source.android.com/source/initializing.html> <http://cafe.naver.com/embeddedcrazyboys/18501>

#### <span id="page-3-1"></span>1.1. Installingrequired packages (Ubuntu 12.04)

Building on Ubuntu12.04 is currently only experimentally supported and is not guaranteed to workon branches other than master.

 $$$  sudo apt-get install git-core gnupg flex bison gperf build-essential  $\mathcal W$ zip curl libc6-dev libncurses5-dev:i386 x11proto-core-dev \t libx11-dev:i386 libreadline6-dev:i386 libgl1-mesa-dev:i386 \{\  $q++$ -multilib mingw32 openjdk-6-jdk tofrodos python-markdown \ libxml2-utils xsltproc zlib1g-dev:i386

Add packages

sudo apt-get install gcc-multilib sudo apt-get install libc6-dev-i386 sudo apt-get install ia32-libs sudo apt-get install lib32z-dev sudo apt-get install libusb-dev:i386

\$ sudo ln -s /usr/lib/i386-linux-gnu/mesa/libGL.so.1 /usr/lib/i386-linux-gnu/libGL.so

#### <span id="page-3-2"></span>1.2. Install Tool Chain (Arm-2009q3)

\$ cd /opt

\$ sudo wget [http://crztech.iptime.org:8080/Release/Toolchain/arm-2009q3-67-arm-none-](http://crztech.iptime.org:8080/Release/Toolchain/arm-2009q3-67-arm-none-linux-gnueabi-i686-pc-linux-gnu.tar.bz2)

[linux-gnueabi-i686-pc-linux-gnu.tar.bz2](http://crztech.iptime.org:8080/Release/Toolchain/arm-2009q3-67-arm-none-linux-gnueabi-i686-pc-linux-gnu.tar.bz2)

\$ sudo tar xvf arm-2009q3-67-arm-none-linux-gnueabi-i686-pc-linux-gnu.tar.bz2

#### <span id="page-3-3"></span>1.3. Setting upccache

"~/.bashrc" 수정

export USE\_CCACHE=1 export CCACHE\_DIR=~/.cache

안드로이드 소스 디렉토리에서 아래와 같이 수행

\$ prebuilt/linux-x86/ccache/ccache -M 50G

#### <span id="page-4-0"></span>1.4. GCC Setting

 $$$  sudo apt-get install gcc-4.5 g++-4.5 build-essential gcc-4.5-multilib g++-4.5-multilib  $$$  sudo apt-get install gcc-4.5 g++-4.4 build-essential gcc-4.4-multilib g++-4.4-multilib \$ sudo update-alternatives --install /usr/bin/gcc gcc /usr/bin/gcc-4.6 40 \  $-$ slave /usr/bin/g++ g++ /usr/bin/g++-4.6 \$ sudo update-alternatives --install /usr/bin/gcc gcc /usr/bin/gcc-4.5 60  $\text{W}$  $-$ slave /usr/bin/g++ g++ /usr/bin/g++-4.5 \$ sudo update-alternatives --install /usr/bin/gcc gcc /usr/bin/gcc-4.4 80 \  $-$ slave /usr/bin/g++ g++ /usr/bin/g++-4.4 \$ sudo update-alternatives --config gcc

#### <span id="page-4-1"></span>1.5. Java6 jdk install

JDK 버전 1.6.0\_26

\$ cd /opt \$ sudo wget http://crztech.iptime.org:8080/Release/jdk/jdk1.6.0\_26.tgz \$ sudo tar xf jdk1.6.0\_26.tgz